# *SMath Studio*

*Краткое руководство*

Сергей Аверкин 2009 г.

## Оглавление

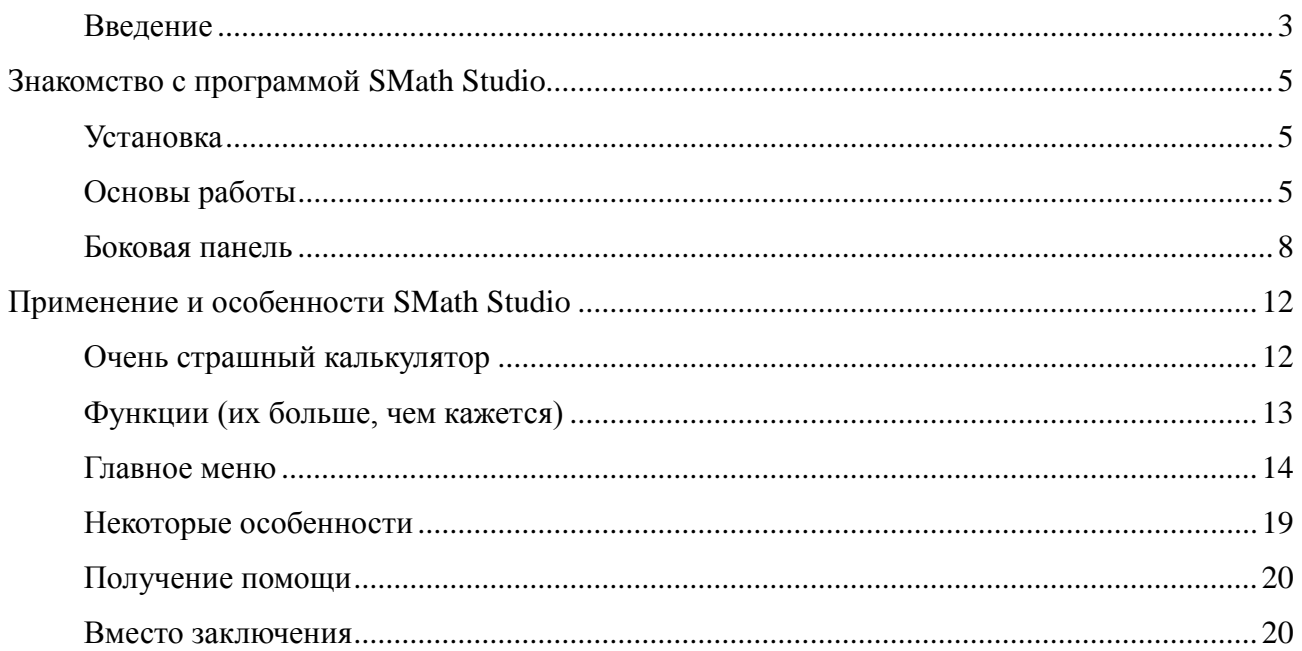

### **Введение**

Однажды, еще в золотое докризисное время, я решил узнать в местном компьютерном магазине, сколько стоит Mathcad. Полученный ответ напоминал по действию процедуры шоковой терапии. Потом в одном интернет-магазине я наткнулся на распродажу программного обеспечения с огромными скидками (до 50%), где тоже предлагалось приобрести Mathcad. Это уже напоминало издевательство. Все равно, что предложить учителю средней школы средней полосы России купить за полцены небольшой вертолет. Оно бы и надо, да вот как-то никак. Можно, конечно же, немножко помочь флибустьерам или просто скачать с какого-нибудь файлообменника и «Маткад» и «Математику» и все-все-все, что оные ребята стыбзили и лишили пояса верности в виде всяких там серийных номеров и защит, но... Я не сторонник использования пиратского ПО.

Нет, дело не в том, что я против пиратства. Пираты помогают нам познакомиться с программными продуктами не на людоедских условиях, когда ты уже не хозяин собственного компьютера и информации на его дисках, а по-человечески. А потом уже можно решать, стоит ли покупать лицензионную копию на предлагаемых условиях или надо вообще отказаться от предлагаемого товара. Проблемы тут извилистее и скрытнее, чем можно было бы ожидать.

- Странности законодательства. И не только в России. То оправдывают откровенный разбой, то сажают за шкуру не очень-то убитого медведя, которого зовут Упущенная Выгода.
- Никакой поддержки пиратского ПО. Но, с другой стороны, заплатил деньги за лицензионную софтину — заплатишь еще и за сопровождение. Не всегда, но бывает.
- Закрытость алгоритмов. Для математических программ это весьма странно, когда кроме намека на метод решения уравнений нет ничего о том, когда и сколько раз следует ожидать от программы вранья. Всяческие же декомпиляции не допускаются лицензионным соглашением.

Решением может стать использование свободного ПО, как бесплатного, так и вообще открытого. Вот только разработчики free- и openware не утруждают себя написанием интерфейсных изысков. Ну, на халяву-то и уксус сладкий... Тем более, что по поводу того же «Маткада» мнения самые разные. Кто-то кричит, что круче и быть не может, а все полуконсольные проги — позапрошлый век. Кто-то, наоборот, заявляет, что «Маткад» – пакость и недоделка с рюшечками, а настоящие мужЫки используют «матлабы» (есть

свободный аналог Scilab), «математики» и даже «маплы» (на замену есть очень неплохая открытая Maxima). И те и другие забывают о том, что иногда требуются удобство и быстрота без чудовищных вычислительных способностей, и требуются чуть ли не ежедневно, а не только для глобальных задач. Быстрый расчет с одновременным оформлением результатов, как если бы это делалось на бумаге, но считалось на компьютере.

Вот тут на сцену и выходит SMath Studio. Выходит как-то незаметно, попутно поправляя костюм и грим, пародируя знаменитостей и теряясь, но часть зрителей уже обратила внимание на странного шута и задумалась.

Итак, на момент написания этого опуса про SMath Studio можно сказать следующее:

- бесплатная или, скорее, условно-платная (по желанию) программа с весьма удобным  $\bullet$ интерфейсом;
- поддержка пользователей, организованная через форум;  $\bullet$
- тестирование и частичная отладка силами пользователей;  $\bullet$
- получение бесплатных консультаций по возможностям программы от разработчиков на том же форуме;
- набор выполняемых действий, достаточный для своей «рыночной ниши» (работа с  $\bullet$ матрицами на уровне школы и первого курса вуза, вычисление определенных интегралов, численное и символьное дифференцирование и разная обязательная мелочь).

Так что, если Вы школьник, студент или простой инженер, то к SMath Studio следует присмотреться повнимательнее.

 $\overline{\mathcal{A}}$ 

## Знакомство с программой SMath Studio

## **Установка**

Установка программы на компьютер под управлением Microsoft Windows<sup>TM</sup> достаточно проста: скачать или переписать у кого-нибудь инсталлятор и запустить его. Если все необходимые компоненты присутствуют, то программа будет установлена. Для работы программы требуется Microsoft .NET Framework.

Еще один неплохой способ - скачать переносимую версию и просто скопировать ее туда, откуда планируется запускать программу, например, на Рабочий Стол. Здесь уже не надо заранее ставить Microsoft .NET Framework, все необходимые компоненты уже есть в составе исполняемого файла. Данный способ удобен для таскания программы с собой на флэшке.

Установка на Pocket PC под управлением Windows Mobile подробно описана на форуме (http://smath.info).

Установка под GNU Linux сводится к установке среды Mono, скачиванию архива SMath Studio для Linux и разархивированию в нужную папку. Подробно на действиях по установке нужных библиотек из состава Mono и на вопросах определения прав доступа к папке с разархивированной программой SMath Studio останавливаться не будем. Современные дистрибутивы Линукса позволяют выдать необходимые права на папку и вложенные файлы из файлового менеджера (например, из Nautilus'a), чтобы не запускать исполняемый скрипт через терминал с правами суперпользователя. Нужные библиотеки ставятся через менеджер пакетов (я, к примеру, указал нужные, на отсутствие которых ругалась система, а зависимости удовлетворились автоматически, путем скачивания и установки необходимых пакетов), если Мопо не установлена в нужном объеме, а то ведь бывают всякие минимальные установки и прочие «оптические обманы зрения» ©.

## Основы работы

SMath Studio, в общих чертах, повторяет интерфейс Mathcad, т. е. у программы есть основное рабочее поле, в котором и производятся все вычисления в форме, максимально приближенной к нормальным математическим обозначениям. Поле при стандартных настройках выглядит как тетрадный лист в клетку, и в нем, как на тетрадном листе, пользователь и вводит математические выражения. Для этого надо просто установить курсор (красный крестик) в понравившееся место и начать ввод с клавиатуры. После того, как выражение введено, можно его посчитать, нажав «=». Похожим способом объявляется

переменная: пишется имя, ставится знак присваивания «:=» с помощью кнопки на панели «Арифметика» или двоеточием на клавиатуре, вводится значение. Объявленную переменную можно использовать в выражениях, ее значение будет подставлено автоматически при вычислениях. Если навести курсор мыши на невыделенное выражение, то появится его результат в символьной форме.

Реакция программы на нажатие некоторых клавиш зависит от контекста. В таблице 1 приведены наиболее частые варианты.

*Таблица 1: Изменение реакции на клавиши*

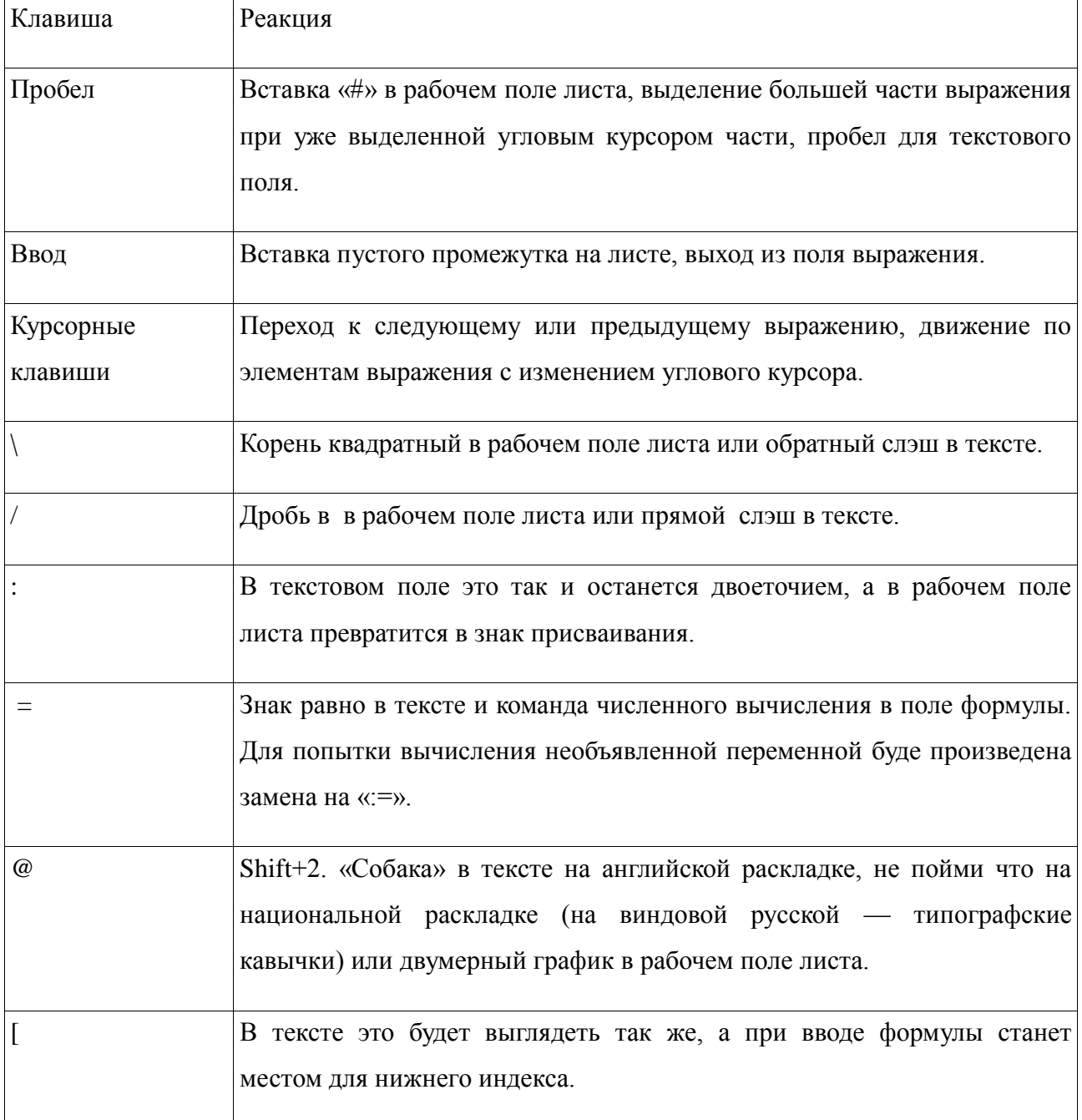

Внешний вид запущенной программы показан на рисунке 1.

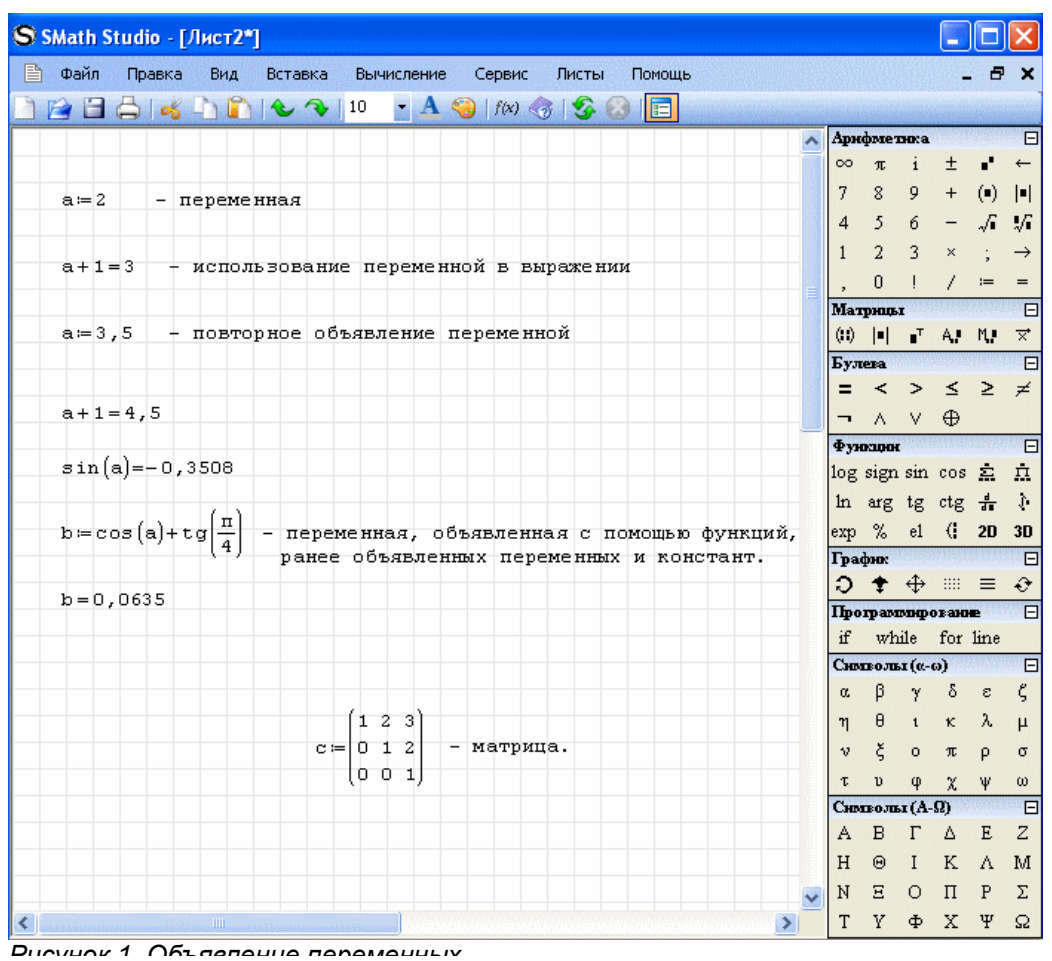

Как видно, окно программы стандартно содержит заголовок, главное меню, панель инструментов (рисунок 2) и само рабочее поле.

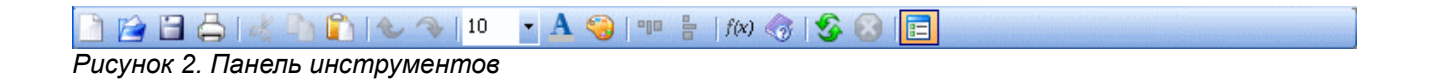

Поскольку при наведении курсора на ту или иную кнопку панели инструментов появляется подсказка, то объяснять назначение кнопок не будем.

У SMath Studio есть некоторые правила записи выражений.

 Используемая переменная или функция должна быть объявлена заранее. Заранее – значит левее или выше того выражения, где она используется в вычислении.

- Если переменная переобъявлялась, то будет использовано то значение, которое встретилось самым последним перед использованием в вычислениях (смотри рисунок).
- При объявлении переменной в выражении можно использовать встроенные и ранее объявленные функции, ранее объявленные переменные и их сочетания. Если используемые в выражении переменные ранее не объявлялись, то результат можно будет получить только в символьном виде (или объявить недостающие переменные и разместить выражение ниже или правее объявленных переменных для численного результата).
- Переменная не обязательно должна вычисляться как числовое значение, допускается присваивать имена выражениям, дающим при вычислении матрицу.
- Для символьных вычислений объявлять переменные заранее не требуется, если не надо, чтобы при преобразовании выражений были подставлены их значения.

## **Боковая панель**

Боковая панель инструментов расположена справа в окне программы и может быть убрана, за ненадобностью, нажатием на крайнюю правую кнопку главной панели инструментов. Боковая панель состоит из отдельных панелей, содержащих наборы команд в виде кнопок. Каждая такая панель может быть свернута с помощью кнопки  $\Box$ , расположенной в правом углу заголовка панели. Рассмотрим назначение панелей.

**Панель «Арифметика»** содержит цифры 0...9, разделитель десятичной дроби (в зависимости от настроек операционной системы, это может быть и точка и запятая), букву  $\pi$ для одноименного числа, знак факториала «!», операции возведения в степень «^», взятия квадратного корня «\» или корня n-ой степени Ctrl+«\». Еще на панели есть графический вариант клавиши Backspace и знаки присваивания «:», символьного вычисления Ctrl+«.» и знак равенства для вычисления в численной форме.

**Панель «Матрицы»** позволяет задать матрицу (Ctrl+«M»), вычислить ее определитель, транспонировать матрицу, получить алгебраическое дополнение, минор, вычислить векторное произведение. Последнее выглядит несколько странно, но дело в том, что вектор задается как вектор-столбец (т. е., матрица) с размером в 3 элемента, по одному на каждой строке.

**Панель «Булева»**. Видимо, имеется в виду алгебра. Операции отношения, отрицание, «и», «или», «исключающее или». Булево «равно» используется еще и в задании условий для функции if и в цикле for.

**Панель «Функции»**. Здесь собрана подборка основных тригонометрических функций, определенный интеграл, взятие производной в точке или по переменной, сумма элементов и их произведение. Еще есть кнопки «2D» и «3D» для вставки двумерных или трехмерных графиков, натуральный логарифм, проценты, выбор элемента по индексу («el» или квадратные скобки на клавиатуре), знак системы.

Следует поподробнее остановиться на функции дифференцирования. Результат работы этой функции зависит от того, выбрано ли вычисление значения производной в точке при помощи «=» (переменная должна быть определена) или использовано символьное вычисление «→». Если использовано символьное вычисление, то результат зависит от того, была ли определена переменная заранее. Если нет, то будет выдано выражение для производной по данной переменной. Если же переменная была определена, то будет произведена подстановка в результат ее значения. Пример показан на рисунке 2.

| S SMath Studio - [Лист1*]                                                                                                    |  |  |              |                                                                                                    |                     |                        |                      |                           |
|----------------------------------------------------------------------------------------------------|--|--|--------------|----------------------------------------------------------------------------------------------------|---------------------|------------------------|----------------------|---------------------------|
| Файл<br>Правка<br>Вид<br>Вставка Вычисление<br>Сервис<br>Листы<br>Помощь                                                     |  |  |              |                                                                                                    |                     |                        | e                    |                           |
|                                                                                                    |  |  |              |                                                                                                    |                     |                        |                      |                           |
|                                                                                                    |  |  |              | <b>Арифметика</b>                                                                                        |                     |                        |                      | E                         |
|                                                                                                    |  |  |              | $\infty$ $\pi$ i                                                                                         |                     |                        | $\pm$ $\blacksquare$ |                           |
| Зададим функцию:                                                                                                    |  |  |              | $8 \t9 \t+ (\t1)  \t1 $                                                                                  |                     |                        |                      |                           |
|                                                                                                    |  |  |              | $4 5 6 - \sqrt{1}$<br>1 2 3 × ;                                                                          |                     |                        |                      | $\sqrt{2}$                |
| $y(x) = \frac{\sin(x)}{x}$                                                                                                   |  |  |              |                                                                                                    |                     |                        |                      | $\rightarrow$             |
|                                                                                                    |  |  |              | $0$   / = =                                                                                              |                     |                        |                      |                           |
| Вычислим производную по переменной "х":                                                                                      |  |  |              | <b>Матрицы</b>                                                                                           |                     |                        |                      | $\overline{\blacksquare}$ |
|                                                                                                    |  |  |              |                                                                                                    |                     |                        |                      |                           |
| $\frac{d}{dx} y(x) \rightarrow \frac{x \cdot \cos(x) - \sin(x)}{x^2}$                                                        |  |  | Булева       |                                                                                                    |                     |                        |                      | $\Box$                    |
|                                                                                                    |  |  |              | $=$ < > $\leq$ $\geq$ $\neq$                                                                             |                     |                        |                      |                           |
|                                                                                                    |  |  |              | $\neg \wedge \vee \oplus$                                                                                |                     |                        |                      |                           |
| Определим переменную "х":                                                                                                    |  |  |              | Функции<br>$\log$ sign sin cos $\sum$ $\pi$                                                              |                     |                        |                      | $\Box$                    |
|                                                                                                    |  |  |              | In arg tg ctg $\frac{1}{4}$ $\uparrow$                                                                   |                     |                        |                      |                           |
| $x = 0, 5$                                                                                                    |  |  |              | exp % e1 ( 2D 3D                                                                                         |                     |                        |                      |                           |
|                                                                                                    |  |  |              | График                                                                                                   |                     |                        |                      | $\blacksquare$            |
| Снова вычислии производную по переменной "к":                                                                                |  |  |              | $\Theta = \mathbb{H} \oplus \mathbf{t}$ C                                                                |                     |                        |                      |                           |
|                                                                                                    |  |  |              | Программирование                                                                                         |                     |                        |                      | $\Box$                    |
| $\frac{d}{dx}y(x)+2 \cdot \left[\cos\left(\frac{1}{2}\right)-2 \cdot \sin\left(\frac{1}{2}\right)\right]$ - была произведена |  |  |              | if while for line                                                                                        |                     |                        |                      |                           |
| подстановка значения 0,5<br>в виде дроби $1/2$                                                                               |  |  |              | $Chorsons (α-ω)$                                                                                         |                     |                        |                      | $\Box$                    |
|                                                                                                    |  |  | o.           | $\beta$                                                                                                  |                     | $y \delta \varepsilon$ |                      | Ľ                         |
|                                                                                                    |  |  |              | $\eta$ $\theta$ $\tau$ $\kappa$ $\lambda$                                                                |                     |                        |                      | $\mu$                     |
| Значение производной в точке 0,5:                                                                                            |  |  | $\mathbf{v}$ | $\xi$ o $\pi$ $\rho$                                                                                     |                     |                        |                      | σ                         |
|                                                                                                    |  |  | τ            | $\upsilon$ $\varphi$ $\chi$ $\psi$                                                                       |                     |                        |                      | $\omega$                  |
| $\frac{d}{dx}y(x) = -0,1625$                                                                                                 |  |  |              | $Chorsons (A-\Omega)$                                                                                    |                     |                        |                      | $\Box$                    |
| $^{+}$                                                                                                    |  |  | A B          |                                                                                                    | $\Gamma$ $\Delta$ E |                        |                      | Z                         |
|                                                                                                    |  |  |              | $\begin{array}{cccccccccc} \textrm{H} & \Theta & \textrm{I} & \textrm{K} & \textrm{\Lambda} \end{array}$ |                     |                        |                      | M                         |
|                                                                                                    |  |  |              |                                                                                                    | N E O II P          |                        |                      | Σ                         |

Рисунок 3. Вычисление производной

Панель «График». Здесь можно вращать, масштабировать и сдвигать графики, задавать отображение точками или линиями, перерисовывать графики заново в случае необходимости. Операция вращения доступна только для трехмерных графиков (понятно, что для двумерных ее польза была бы сомнительной). Графики рисуются в декартовой системе координат.

К сожалению, в текущей версии автомасштабирование графиков не производится. Это может доставить определенные неудобства, например, когда Вы пытаетесь получить график частотной характеристики и вынуждены выбирать определенную размерность частотной сетки или проверять возможности программы в масштабировании по осям х и у по отдельности (при нажатых клавишах Ctrl или Shift).

Графики строятся для функций от переменной «x» (2D) или «x» и «y» (3D). Вообще, функции могут быть от любых аргументов, но при построении графика должны быть указаны в качестве аргументов именно эти переменные. Ситуация поясняется на рисунке 3, когда вместо «t» подставляется «x».

Помимо аналитического задания графика, можно задать его в виде матрицы, где каждый столбец будет содержать координаты точек для осей X и Y соответственно (или еще для оси Z).

Кроме того, вместо функции или матрицы можно поставить знак системы, а уже в систему вписать имена функций или матриц или выражения для построения графиков. Это позволит отобразить несколько графиков на одном рисунке.

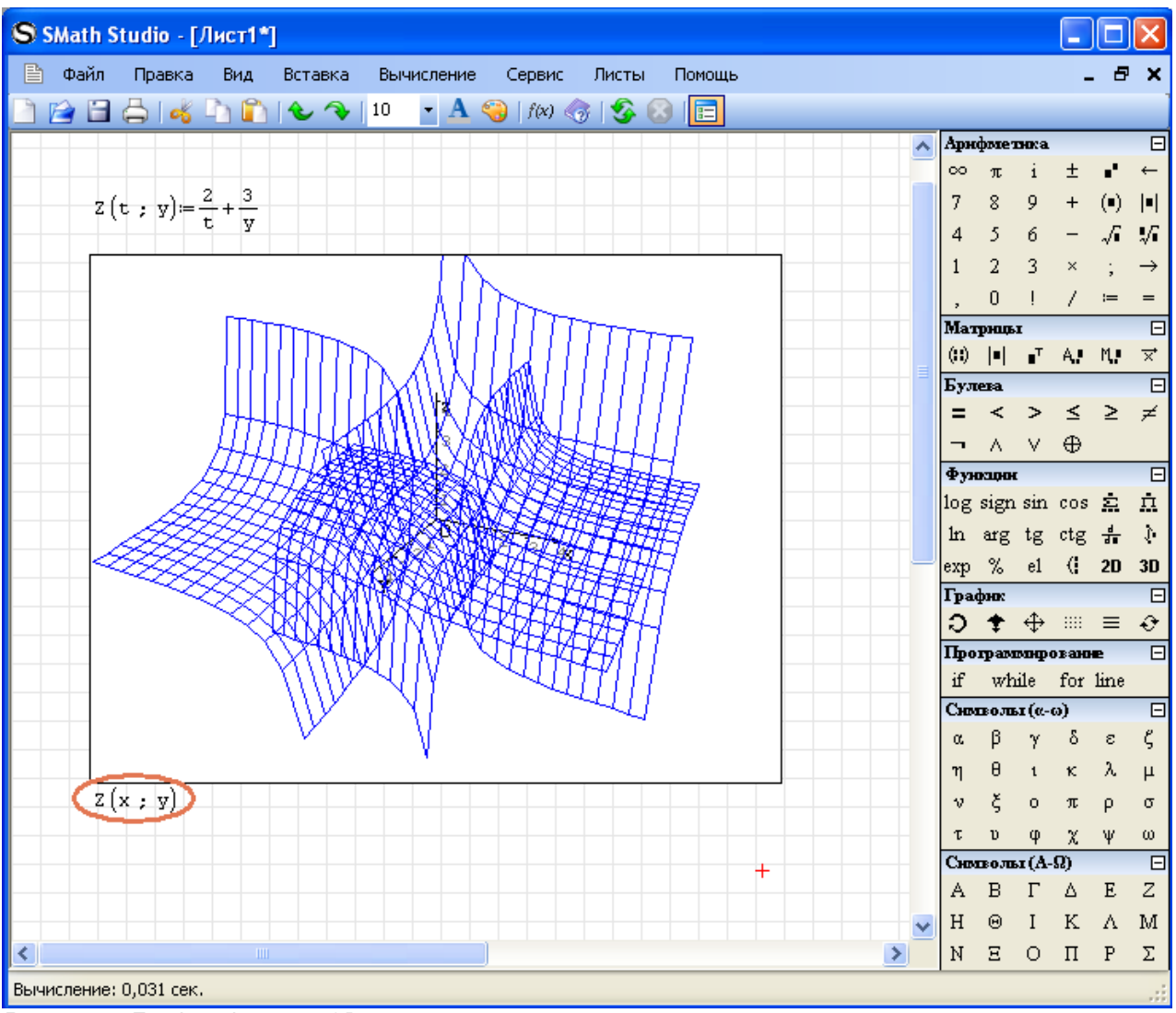

*Рисунок 4. График функции 3D*

**Панель «Программирование»** содержит средства, позволяющие организовать циклические вычисления (циклы «for» и «while») или задать условную функцию «if». Вместо операторных скобок используется линия (line). Линия по умолчанию содержит два места для

последовательных вычислений, но ее можно растянуть. Для этого выделите линию угловым курсором (надо кликнуть по месту, отмеченному квадратиком и нажать пробел, чтобы выделились оба места). Должна появиться специальная квадратная метка, зацепив которую мышкой, можно растянуть линию до необходимого количества мест. Аналогичный способ растягивания работает и для знака системы.

**Панели «Символы»** нужны для вставки букв греческого алфавита. Историческая традиция использования для имен функций и параметров греческих букв требует, чтобы такая возможность была. Иначе пришлось бы писать alpha, beta, gamma... Тут следует заметить, что латиницы и греческих букв математикам давно уже не хватает, многобуквенные имена у них как-то не приживаются, в отличие от тех же программистов, и скоро уже будем использовать характерные буквы из кириллицы, иврита, арабскую вязь и китайские иероглифы :-). Греческую букву можно получить и по другому: ввести латинскую и нажать Ctrl+«G».

## **Применение и особенности SMath Studio**

## **Очень страшный калькулятор**

Итак, SMath Studio может использоваться в качестве инженерного калькулятора. Вот только мало какой калькулятор сможет оперировать переменными, делать символьные вычисления, искать корни уравнения по переменной, упрощать выражения и т. д. Примеры использования SMath Studio можно найти на сайте [http://smath.info.](http://smath.info/)

На рисунке 4 представлен фрагмент расчета характеристик полевого транзистора. То есть, программа может использоваться не только для проверки школьных контрольных по темам «Матрицы» и «Производные», более серьезные задачи SMath Studio тоже посильны.

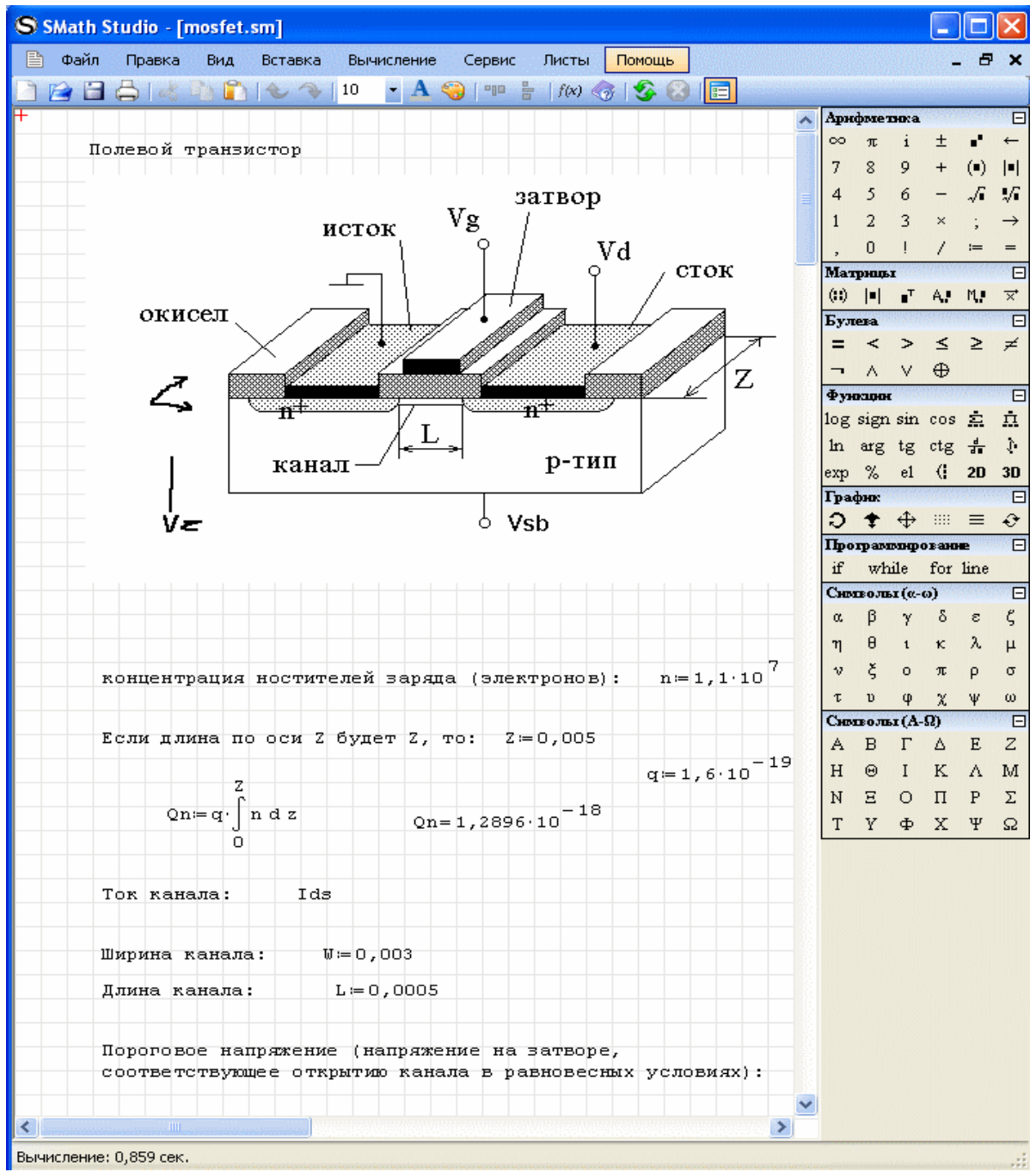

*Рисунок 5. Пример расчета*

## **Функции (их больше, чем кажется)**

Вы уже заметили, что набор функций на одноименной панели весьма ограничен. Меню «Вставка» позволяет использовать и другие встроенные функции, причем их достаточно много (смотри рисунок 5). Функции сгруппированы по разделам. Щелчок мышью в списке «Имя функции» и нажатие буквенной клавиши покажут функцию, начинающуюся с этой буквы.

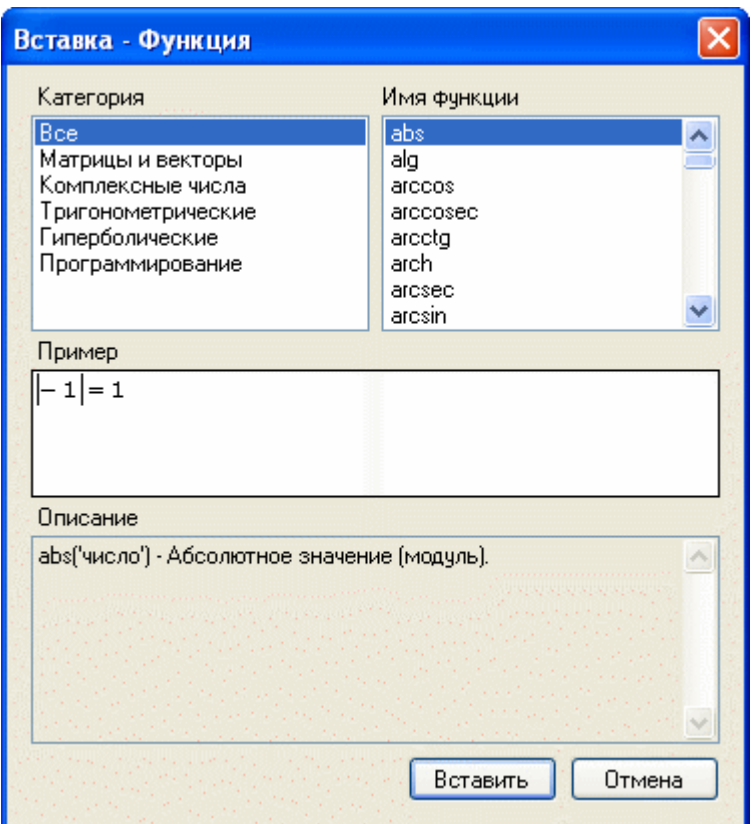

Рисунок 6. Вставка функции

В поле «Описание» дается синтаксис функции и ее описание, что является своеобразной заменой меню «Помощь» Знание синтаксиса позволяет не использовать вставку функций, а набирать непосредственно имя функции. Некоторые из функций в процессе набора меняют свой вид, как например функция модуля abs(x) превращается в |x| (смотри рисунок 5).

Поле «Пример» показывает пример использования с учетом того, как функция будет выглядеть. Это существенно помогает разобраться с тем, какие аргументы какая функция требует, и как это будет выглядеть после их задания.

Ну и, естественно, Вы можете объявлять свои функции, в том числе с использованием встроенных и ранее объявленных.

## Главное меню

Главное меню SMath Studio похоже на главное меню любой другой прикладной программы, что и неудивительно. Тем не менее, некоторые особенности имеются и у такой знакомой вещи, как главное меню. Это и заставило вытащить данный раздел в «Применение и особенности...» из «Знакомства...», чтобы не повторяться и не усугублять и без того кусочное изложение материала. Перечислим пункты меню и дадим некоторые пояснения.

Меню «Файл» подробно изучать не будем. И так все понятно. Стоит лишь отметить, что SMath Studio может читать Mathcad'овские файлы (\*.xmcd) и сохранять листы в таком формате, помимо собственного. Еще одна полезная опция — генерация отчета в HTML. Для этого достаточно при сохранении файла выбрать соответствующее расширение. Отчет будет представлять собой html-страницу и папку с рисунками в формате PNG. Такой отчет можно просмотреть в браузере или открыть в текстовом редакторе, поддерживающем HTML. Внимание! Рисунки и файл отчета имеют имена, сформированные из имени листа. Так что, если Вы собираетесь послать отчет куда-нибудь в Японию, то убедитесь, что там при просмотре не будет проблем с кодировкой и отображением символов. Ну, хотя бы, используйте только латиницу и цифры в именах листов.

Меню «Правка» тоже не содержит ничего непонятного. Единственное, что стоит отметить, не всегда корректная работа с использованием буфера обмена между SMath Studio версий до 0.85 и другими приложениями. В версии 0.85 проверялась вставка текста в лист и копирование из листа и вставка в другие приложения.

Текст из OpenOffice.org.3.0 вставился в лист корректно. Скопировать текст и формулы обратно можно только при выделении текста внутри рамки текстового поля или формулы. При этом текст ведет себя нормально, а формула превращается в надпись во внутреннем формате SMath Studio. Рисунок 6 показывает объявление функции с последующим построением ее графика.

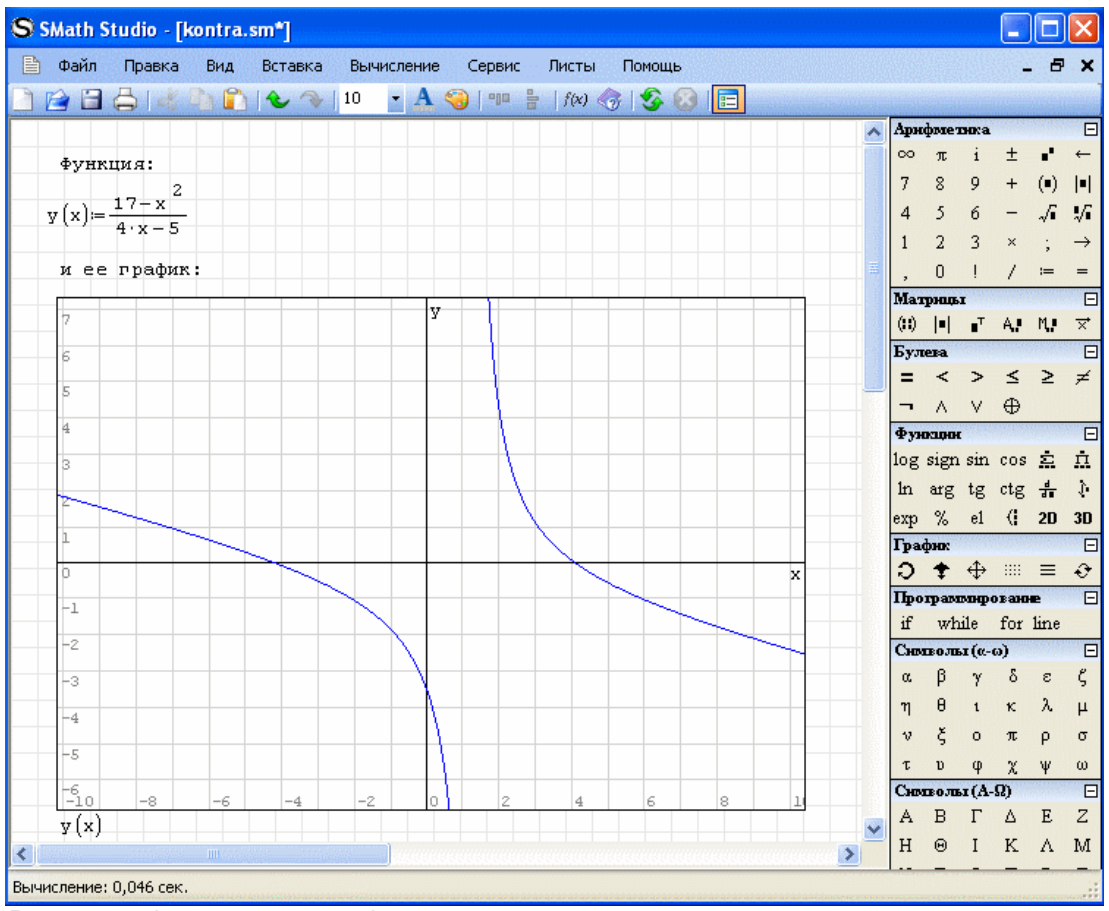

Рисунок 7. Функция и ее график

А вот как выглядит скопированная в буфер обмена та же функция:

 $y(x) \leftarrow \{17-x^2\}/\{4*x-5\}$ .

Вставить график из SMath Studio в OpenOffice.org не удалось, при этом на другой лист или тот же самый рисунок вставлялся нормально. Впрочем, если не хочется возиться со снимками экрана, используйте html-отчет и копирование текста.

Меню «Вид» содержит всего один пункт с флажком, который следует установить или снять в зависимости от Вашего отношения к школьным годам или к тетрадям в клеточку. Мне нравится с клетками. Еще бы поля нарисовать в четыре клетки шириной... Но это уже своеобразная ностальгия.

Меню «Вставка» предназначено для внедрения в лист матриц, операторов, графиков, рисунков, текстовых областей и разделителей для оформления документа. Вставка операторов и функций выступает в качестве своеобразного справочника.

Рисунки можно вставить из файла в формате BMP или нарисовать самостоятельно. Последнее требует определенной сноровки и умения рисовать углем или, как вариант, маркером в лифте ☺. Про копирование рисунков говорилось выше.

Меню «Вычисление» содержит целый набор возможных действий.

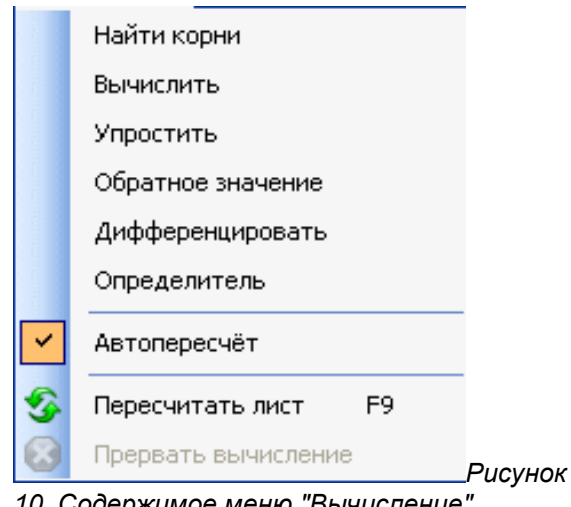

*10. Содержимое меню "Вычисление"*

Выделив выражение или его часть, можно найти вещественные корни уравнения, произвести вычисления с учетом подстановок и сокращений, упростить выражение, получить обратное значение в символьном или числовом виде, получить производную по выделенной заранее переменной и определитель матрицы.

Более подробно о том, что может и что не может сделать SMath Studio в символьном виде, можно узнать на форуме на страничке проекта.

**Меню «Сервис»** содержит тоже только один пункт «Опции», который служит для задания точности представления результата, диапазона поиска корней уравнений, а также для настройки внешнего вида программы, включая цвета и язык и т. п.

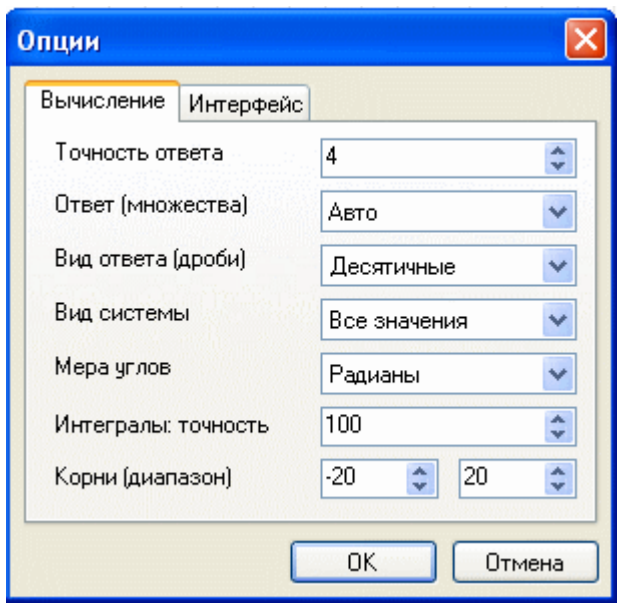

*Рисунок 11. Опции вычисления*

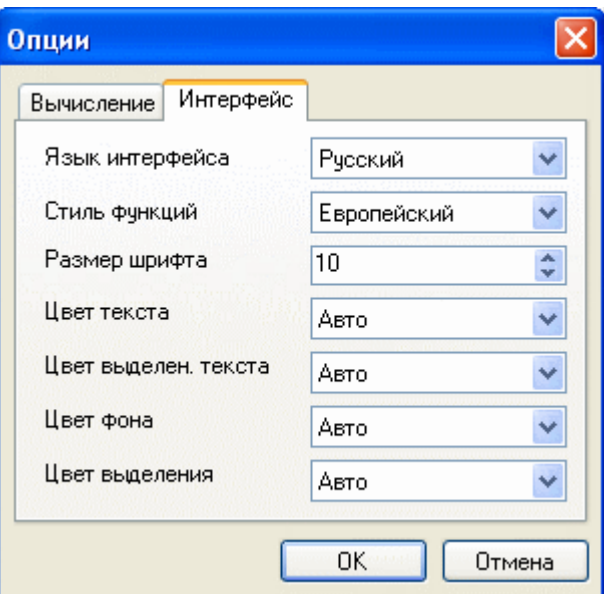

*Рисунок 12. Опции интерфейса*

**Меню «Листы»** позволяет создать, удалить лист документа или переключаться между листами.

**Меню «Помощь»** открывает доступ к справочнику, сообщает сведения о программе (сборка, авторы, контактная информация, используемые библиотеки), проверяет наличие обновлений программы через Интернет (ну конечно, если есть подключение) и сообщает о способах финансовой поддержки проекта.

Отдельно следует упомянуть пункт «Примеры» (смотри рисунок 12). Там показано, как можно, используя программирование, делать некоторые вещи, для которых нет встроенных функций. Вы не нашли функцию для решения обыкновенных дифференциальных уравнений? Смотрите метод Рунге-Кутта в «Примерах». Это касается и нелинейных алгебраических уравнений, их систем, разложения функции в ряды и прочего. Примеры достаточно понятны в силу самого пользовательского представления выражений в SMath Studio и содержат необходимые комментарии.

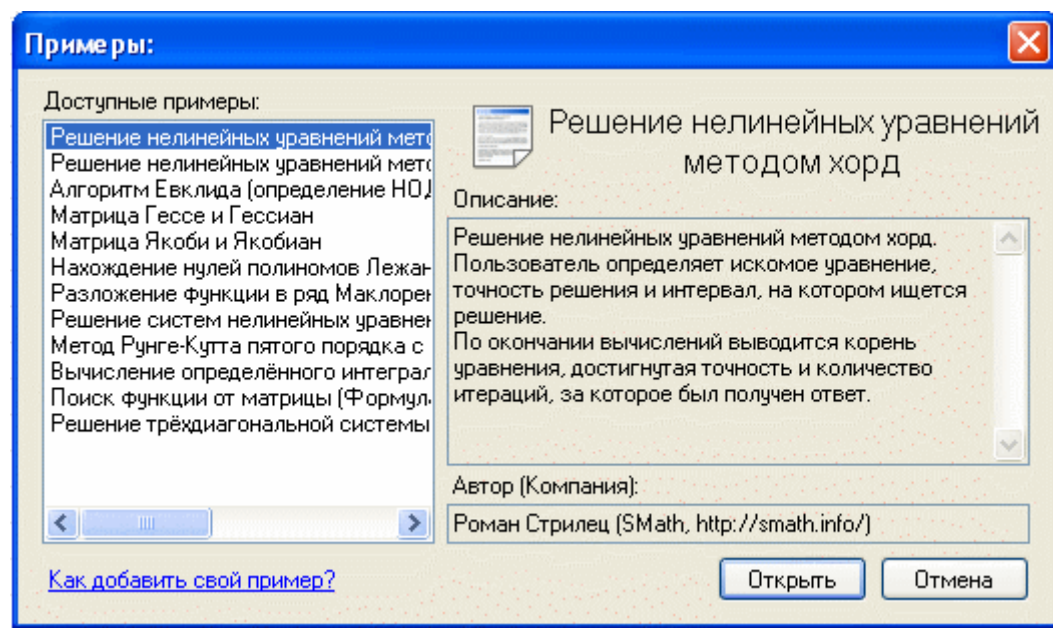

Рисунок 13. Список примеров

## Некоторые особенности

Как и у всякой сложной программы, у SMath Studio есть особенности, которые могут сначала показаться чем-то непонятным или вообще ошибками.

- Частичное копирование интерфейса Mathcad'a. особенно  $\bullet$ заметное при редактировании выражений.
- $\bullet$ Выделение кликом мышки служит для редактирования формулы, текста или вида графика, а выделение рамкой - для перетаскивания, копирования и удаления объектов на листе.
- $\bullet$ Знак равенства служит для вычисления, а знак «жирное равно» - для задания условия равенства в уравнениях, циклах и в условной функции.
- Для поиска корней уравнений задается определенный диапазон.  $\bullet$
- Интеграл берется по действительным (вещественным) пределам интегрирования.

#### Получение помощи

Форум. Этим все сказано. На форуме можно уточнить наличие той или иной возможности в конкретной сборке программы, задать вопросы по использованию, сообщить об ошибке. Последнее желательно делать с приложением файлов, содержащих ошибку (формат \*.sm), или хотя бы скриншотов. Своевременное и подробное информирование разработчиков о найденных ошибках серьезно помогает улучшить программу. Достаточно посмотреть историю версий, чтобы понять, как из имитатора Mathcad'овского интерфейса программа превращается в полноценный математический пакет, умеющий считать достаточно сложные вещи.

Вопросы по использованию программы помогут Вам сориентироваться в возможностях SMath Studio и иметь представление о функциональных ограничениях. Это важно, т. к. если Вы не нашли «где у него кнопка» для выполнения нужного действия, то это еще не значит, что SMath Studio этого делать не умеет (помните пункт «Примеры» в меню «Помощь»?). И наоборот, если что-то можно сделать, то не обязательно это будет удобно и с нужной точностью. Поэтому, форум и еще раз форум.

Это касалось помощи, которую пользователь может получить от разработчиков и других пользователей. Другую полезную информацию можно выудить из всплывающих подсказок. Программа отлавливает довольно большое количество возникающих ошибок, вроде деления на ноль, неправильного задания аргументов функций или использования операторов и не переменных. О возникших проблемах программа сообщит определенных ранее всплывающими сообщениями.

#### Вместо заключения

На момент написания данного руководства версия программы была 0.85, поэтому не удивляйтесь, если что-то было упущено. Да и сама цель руководства заключалась именно в том, чтобы сократить время на привыкание к SMath Studio, если Вам эта программа показалась интересной и полезной. А для этого, по-моему, надо объяснить основные принципы работы с программой и некоторые нюансы, а вовсе не пытаться тщательно документировать расположение кнопок на панели управления или разбирать поведение программы, включая изменение вида курсора и выделение памяти под объекты.